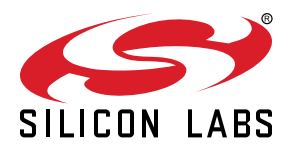

# **UG136: Silicon Labs** *Bluetooth ®* **C Application Developer's Guide for SDK v2.x**

This document is an essential reference for everybody developing C-based applications for the Silicon Labs Wireless Gecko products using the Silicon Labs Bluetooth stack. The guide covers the Bluetooth stack architecture, application development flow, usage and limitations of the MCU core and peripherals, stack configuration options, and stack resource usage. This version applies to the Silicon Labs Bluetooth Software Development Kit (SDK) version 2.13.x and higher.

The purpose of the document is to capture and fill in the blanks between the Bluetooth Stack API reference, Gecko SDK API reference, and Wireless Gecko reference manuals, when developing Bluetooth applications for the Wireless Geckos. This document exposes details that will help developers make the most out of the available hardware resources.

#### **KEY POINTS**

- Project structure and development flow
- Bluetooth stack and Wireless Gecko configuration
- Interrupt handling
- Event and sleep management
- Resource usage and available resources

## **Table of Contents**

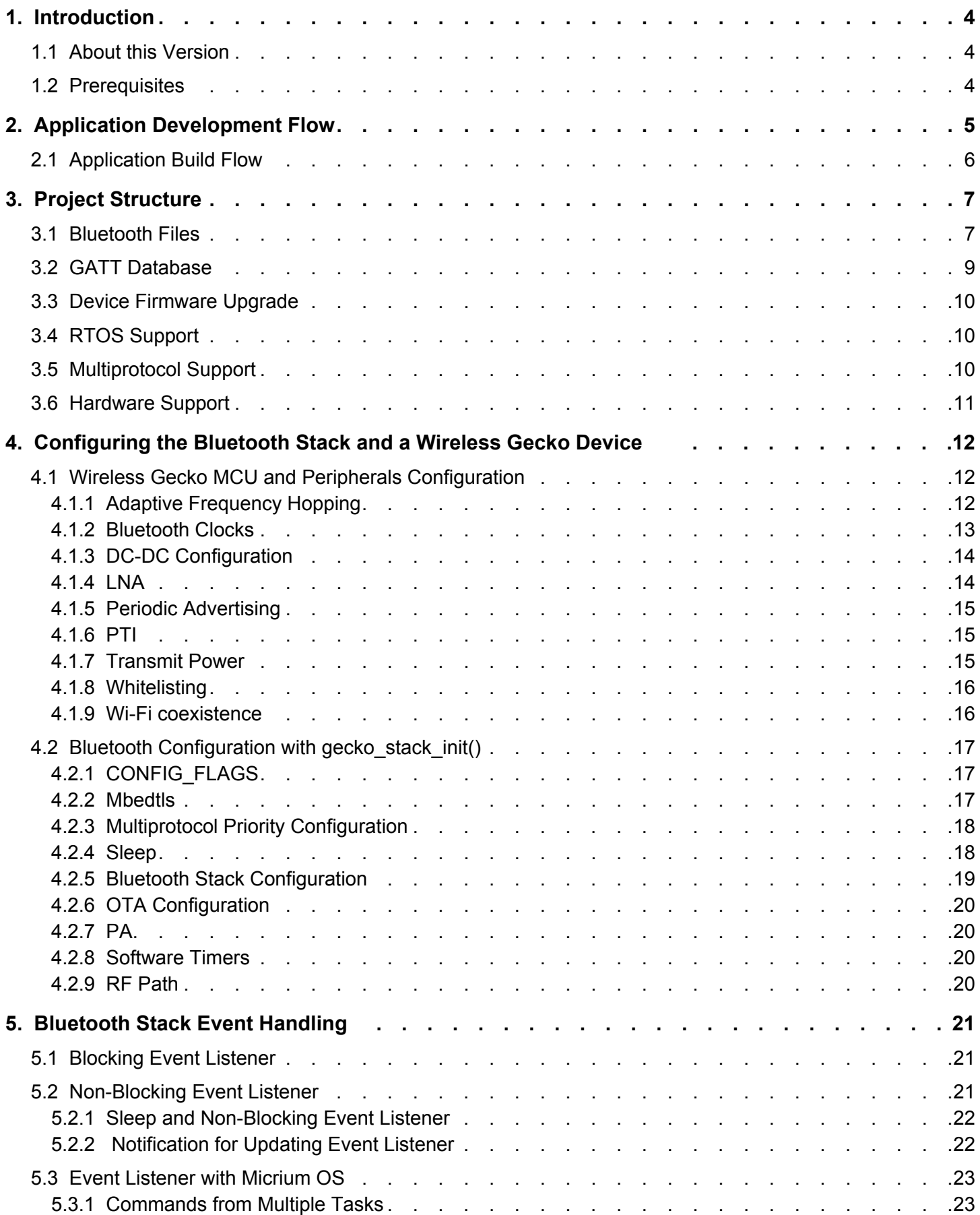

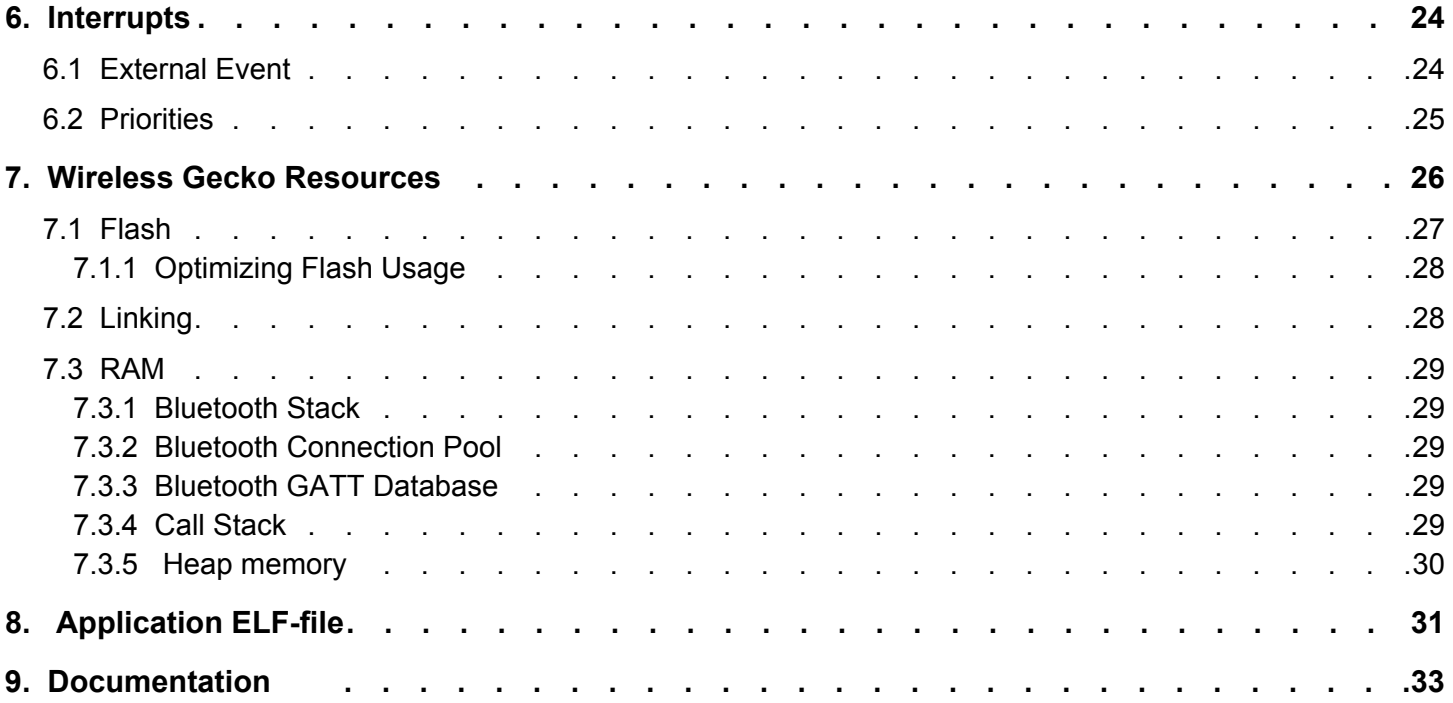

## <span id="page-3-0"></span>**1. Introduction**

This document is a C developer's guide for the Silicon Labs Bluetooth stack.

The document covers various angles of development, and is an important reference to everyone developing in C for Wireless Gecko products that are running the Bluetooth stack.

The document covers the following topics:

- Section [2. Application Development Flow](#page-4-0) discusses the application development flow.
- Section [3. Project Structure](#page-6-0) reviews project structure.
- Section [4. Configuring the Bluetooth Stack and a Wireless Gecko Device](#page-11-0) explains the project include libraries and the actual Wireless Gecko configuration in the application code.
- Section [5. Bluetooth Stack Event Handling](#page-20-0) is an important piece for everyone developing with the Silicon Labs Bluetooth stack, as it explains how the application runs in sync with the stack in an event-based architecture.
- Section [6. Interrupts](#page-23-0) and section [7. Wireless Gecko Resources](#page-25-0) touch on the topics of peripherals and the chipset resources, covering what is reserved for the stack usage, how interrupts should be handled, and the stack's memory footprint and available memory for the application.

#### **1.1 About this Version**

The current version of Silicon Labs' Bluetooth SDK is 2.13.x.

Currently supported compilers and IDE versions are:

- **IDE:** Simplicity Studio 4, version 4.1.11 or newer. Note that Bluetooth SDK v2.x is not compatible with Simplicity Studio 5.
- **Compiler:** IAR v8.30.1 and GCC 7.2.1

#### **1.2 Prerequisites**

This documents assumes the current version of Silicon Labs' Bluetooth SDK has been properly installed to the development machine (Windows, MAC OSX, or Linux), and that the reader is familiar with the quick start guides and with the SDK's examples. Also, the reader should have a basic understanding of Bluetooth technology. For more information, see *UG103.14: Bluetooth Technology Fundamentals*.

For instructions on getting started using example applications in Silicon Labs Simplicity Studio development environment, see *QSG139: Bluetooth Development with Simplicity Studio*.

## <span id="page-4-0"></span>**2. Application Development Flow**

The following figure describes the high-level firmware structure. The developer creates an application on top of the stack, which Silicon Labs provides as a precompiled object-file, enabling the Bluetooth connectivity for the end-device.

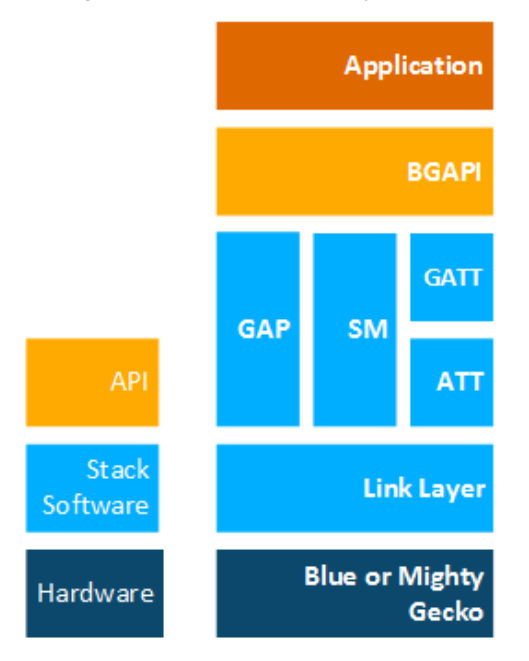

**Figure 2.1. Bluetooth Stack Architecture Block Diagram**

The Bluetooth stack contains following blocks.

- **Bootloader—**The Gecko Bootloader is not part of the stack but is provided with the Bluetooth SDK. See *UG266: Gecko Bootloader User Guide* and *AN1086: Using the Gecko Bootloader with Silicon Labs Bluetooth Applications* for more information. For information on bootloading in general, see *UG103.06: Bootloading Fundamentals*.
- **Bluetooth stack—**Bluetooth functionality consisting of link layer, generic access profile, security manager, attribute protocol, and generic attribute profile.
- **Bluetooth AppLoader—**An application that starts after the bootloader. It checks if the user application is valid and, if it is, AppLoader starts the application. If the application image is not valid, AppLoader starts the OTA process to try to receive a valid application image. This requires using the Gecko Bootloader.

## <span id="page-5-0"></span>**2.1 Application Build Flow**

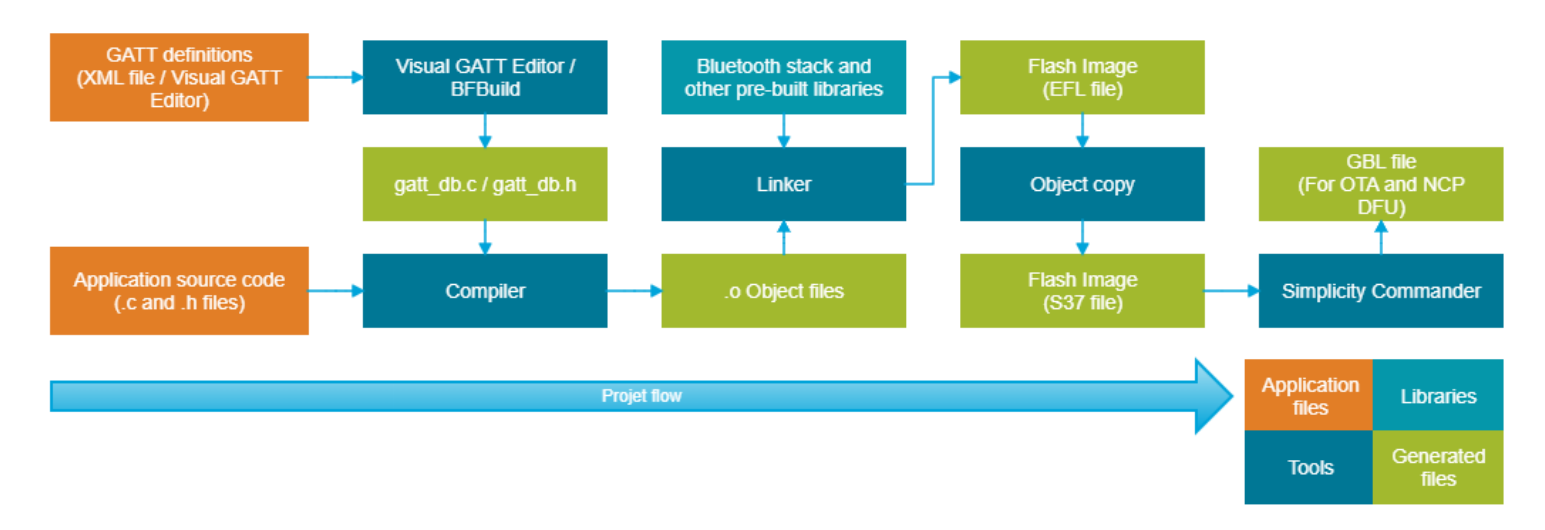

#### **Figure 2.2. Bluetooth Project Build Flow**

Building a project starts by defining the Bluetooth services and characteristics (GATT definitions) and by writing the application source code from Silicon Labs-provided examples or an empty project template, as described in *QSG139: Bluetooth Application Development in Simplicity Studio*.

SDK v2.1.0 and later offer two ways to define Bluetooth services and characteristics. The first option is the Visual GATT Editor GUI in Simplicity Studio. This is a graphical tool for designing the GATT and for generating *gatt\_db.c* and *gatt\_db.h*. Additionally it can import *.xml* and *.bgproj* GATT definition files. The Visual GATT Editor is the default tool for GATT definition and generation in Simplicity Studio projects.

The second option is to create an .*xml* or *.bgproj* according to the *UG118: Blue Gecko Bluetooth® Profile Toolkit Developer's Guide* and then use the BGBuild executable as a pre-compilation step to convert the GATT definition file into .c and .h. This method is used in IAR Embedded Workbench projects.

Compiling the project generates an object file, which is then linked with the pre-compiled libraries provided in the SDK. The output of the linking is a flash image that can be programmed to the supported Wireless Gecko devices.

## <span id="page-6-0"></span>**3. Project Structure**

This section explains the application project structure and the mandatory and optional resources that must be included in the project.

#### **3.1 Bluetooth Files**

#### **Library Files**

The Bluetooth stack libraries are:

- **binapploader.o:** Binary image of the Bluetooth AppLoader, provides the optional OTA (Over-the-Air) functionality.
- **binapploader\_nvm3.o:** Binary image of the Bluetooth AppLoader for Series 1 with NVM3 support.
- **libbluetooth.a:** Bluetooth stack library.
- **libmbedtls.a:** mbed TLS cryptographic library for the Bluetooth Stack.
- **libpsstore.a:** PS Store functionality for the Bluetooth stack. This is not available on EFR32BG2x devices. NVM3 must be used instead.

#### **RAIL**

The Bluetooth stack uses RAIL to access the radio and RAIL libraries needs to be linked with Bluetooth stack. RAIL has separate libraries for each device family and for single- and multi-protocol environments. RAIL libaries are provided in the Gecko SDK. For more information refer to *UG103.13: RAIL Fundamentals* and other RAIL documentation.

**Note:** To ensure regulatory compliance of the radio module, the Bluetooth stack for the radio module needs to be linked together with the RAIL library and the configuration library for the radio module. These are librail\_module\_<soc family><compiler>\_release.a and librail\_config<modulename>.a.

#### **EMLIB and EMDRV**

The Bluetooth stack uses EMLIB and EMDRV libraries to access EFR32 hardware. EMLIB and EMDRV peripheral libraries are provided in source code and they must be included in the project. EMLIB and EMDRV are part of the Gecko SDK. For more details on EM-LIB and EMDRV, refer to the Gecko Bootloader API reference in <Simplicity Studio Gecko SDK>\platform\bootloader\documentation \Gecko\_Bootloader\_API\_Reference\index.html, along with the documentation in their respective folders under <Simplicity Studio Gecko SDK>\platform\.

#### **Sleep Timer**

Sleep Timer is a platform component providing for software timers, timekeeping and date functionality. The Bluetooth stack uses it for deep sleep and it must be included in the project. See [platform sleeptimer documentation.](https://docs.silabs.com/mcu/latest/efr32mg13/group-SLEEPTIMER)

#### **Header Files**

#### **bg\_version.h**

This file contains the Bluetooth stack version.

#### **API Header Files**

These files defines the Bluetooth stack API. There are three different files for different use cases. Only one of the files must be included. *native\_gecko.h* is used with bare-metal Bluetooth application. *ncp\_gecko.h* is used when building SoC application for NCP support. *rtos\_gecko.h* is used with Micrium RTOS.

These files serve two purposes: first they contain the actual Bluetooth stack API and the commands and events for the stack, and second they provide a configuration, event, and sleep management API to the Bluetooth stack.

The configuration, event, and sleep management API is described below.

**errorcode\_t gecko\_init(const gecko\_configuration\_t\*config)** 

This function takes a single argument - a pointer to a gecko configuration t struct. Its purpose is to configure and initialize the Bluetooth stack with the parameters provided in the struct. The configuration options and how to use  $qecko\_init()$  are discussed in more detail in section [4.2 Bluetooth Configuration with gecko\\_stack\\_init\(\)](#page-16-0). gecko\_init() must be called by the application to initialize the Bluetooth stack.

This function is provided for convenience. It initializes all functionality in Bluetooth stack. To have more granularity in configuration, use gecko\_stack\_init() as described next.

**errorcode\_t gecko\_stack\_init(const gecko\_configuration\_t\*config)** 

This function takes a single argument - a pointer to a gecko\_configuration\_t struct. Its purpose is to configure and initialize the Bluetooth stack with the parameters provided in the struct. Once the function gecko\_stack\_init() is called each stack used component must be initialized separately. This separation allows memory optimization, by not including those stack components that are not needed.

The following APIs can be used to initialize stack components separately:

- gecko\_bgapi\_class\_dfu\_init();
- gecko\_bgapi\_class\_system\_init();
- gecko\_bgapi\_class\_le\_gap\_init();
- gecko\_bgapi\_class\_le\_connection\_init();
- gecko\_bgapi\_class\_gatt\_init();
- gecko\_bgapi\_class\_gatt\_server\_init();
- gecko\_bgapi\_class\_hardware\_init();
- gecko\_bgapi\_class\_flash\_init();
- gecko bgapi class test init();
- gecko bgapi class sm init();

 **struct gecko\_cmd\_packet\* gecko\_wait\_event(void)**

This is a blocking function that waits for events coming from the Bluetooth stack and blocks until an event is received. Once an event has been received, a pointer to a gecko\_cmd\_packet struct is returned.

If EM sleep modes have been enabled in the Bluetooth stack configuration, the device will automatically enter EM1 or EM2 mode when no events are being received from the Bluetooth stack. Using gecko\_wait\_event() is the easiest way to make sure the device is in the lowest power sleep mode whenever possible.

The Bluetooth stack's event handling is discussed in detail in section [5. Bluetooth Stack Event Handling.](#page-20-0)

 **struct gecko\_cmd\_packet\* gecko\_peek\_event(void)**

This is a non-blocking function to request Bluetooth events from the Bluetooth stack. When an event is requested and the event queue is not empty, a pointer to the gecko\_cmd\_packet struct is returned. If there are no events in the event queue, NULL is returned.

When using this non-blocking event listener, the EM sleep modes have to be managed by the application code as they are not managed automatically by the Bluetooth stack. The sleep mode management is done with gecko\_can\_sleep\_ms() and gecko\_sleep\_for\_ms() functions, which are discussed later.

The stack's event handling is discussed in detail in section [5. Bluetooth Stack Event Handling](#page-20-0).

**int gecko\_event\_pending(void)**

This function checks to see if any Bluetooth stack events are pending in the event queue. If a pending Bluetooth event is found, the function returns a non-zero value to indicate that the event should be processed by either gecko\_peek\_event() or gecko\_wait\_event(). If no event is found, zero is returned.

#### **uint32 gecko\_can\_sleep\_ms(void)**

<span id="page-8-0"></span>This function is used to determine how long the Bluetooth stack can sleep. The return value is the number of milliseconds the stack can sleep until the next Bluetooth operation must occur. If sleeping is not possible, zero is returned. This function is only to be used with non-blocking gecko\_peek\_event() event handling.

**uint32 gecko\_sleep\_for\_ms(uint32 max)**

This function is used to put the stack into EM sleep for a maximum number of milliseconds, set in the function's single parameter. The return value is the number of milliseconds actually slept. It is possible that the stack will awaken due to an external event. This function is only to be used with non-blocking gecko\_peek\_event() event handling.

#### **native\_gecko.h**

This file is used in applications without RTOS. It provides IPC (interprocess communications) to the Bluetooth stack using direct function calls.

#### **ncp\_gecko.h**

This file is to be used in applications providing the NCP functionality for the host. It provides IPC to Bluetooth stack using NCP headers as function calls.

#### **host\_gecko.h and gecko\_bglib.h**

These files are used when developing applications for an external host. host\_gecko.h has the API definitions and gecko\_bglib.h contains the adaptation layer between the host application and the BGAPI serial protocol.

#### **rtos\_gecko.h**

rtos\_gecko.h is used when the application is built for Micrium OS. The Bluetooth stack is a separate task for Micrium OS and uses its power, sleep, and memory management. rtos\_gecko.h provides a wrapper for the IPC for using the Bluetooth stack from any task in Micrium OS. This file contains the Bluetooth stack API and the commands and events for the stack, and a configuration API for the Bluetooth stack.

#### **3.2 GATT Database**

The GATT (Generic Attribute Profile) database is a standardized way of describing the Bluetooth profiles, services, and characteristics of a Bluetooth device. With the Silicon Labs Bluetooth stack, the GATT definitions are either directly edited in the Visual GATT Editor GUI in Simplicity Studio or are written in XML and passed to the BGBuild executable as a pre-build task. For more information on how to create GATT databases and the syntax, refer to *UG118: Blue Gecko Bluetooth® Smart Profile Toolkit Developer's Guide*.

#### **gatt\_db.c and gatt\_db.h**

The gatt db.c defines the GATT database structure and content, and is auto-generated by BGBuild.exe or by the Visual GATT Editor. gatt db.h includes this database and the handles of local characteristics and services. Type definitions of GATT are automatically included from gatt\_db\_def.h to gatt\_db.h.

#### <span id="page-9-0"></span>**3.3 Device Firmware Upgrade**

Device Firmware Upgrade (DFU) is the process of upgrading the application either over a serial link or over-the-air (OTA). In both cases thr application needs to add the following file to enable the support for DFU.

#### **application\_properties.c**

This file includes the application properties struct that contains information about the application image, such as type, version, and security. The struct is defined in application\_properties.h in the Gecko Bootloader API (see the Gecko Bootloader API reference in <Simplicity Studio Gecko SDK>\platform\bootloader\documentation\Gecko\_Bootloader\_API\_Reference\index.html). A pre-generated file is included in Simplicity Studio projects, which can be modified to include application-specific properties. The application properties can be accessed using the Gecko Bootloader API. The following members can updated by changing the defines:

```
// Version number for this application (uint32_t)
#define BG_APP_PROPERTIES_VERSION
// Capabilities of this application (uint32_t)
#define BG_APP_PROPERTIES_CAPABILITIES
// Unique ID (e.g. UUID or GUID) for the product this application is built for (uint8_t[16])
#define BG_APP_PROPERTIES_ID
```
When using the OTA process with Bluetooth AppLoader, the application properties struct needs to reside immediately after the application vector table. This is enabled automatically when using linker files provided by the Bluetooth stack.

#### **3.4 RTOS Support**

The Bluetooth stack can also run on Micrium RTOS. In this case *native* gecko.h is replaced by *rtos* gecko.h and the following files are added to the project: *rtos\_bluetooth.c* and *rtos\_bluetooth.h*.

#### **rtos\_bluetooth.c and rtos\_bluetooth.h**

rtos\_bluetooth.c and rtos\_bluetooth.h provide the Micrium OS tasks for the IPC (Inter-Process Communication) with the Bluetooth stack and other Micrium OS tasks. The rtos\_gecko.h header file, described below, also must be included when using Micrium OS. It provides the API IPC encapsulation for using the Bluetooth stack from any Micrium OS task.

Support for RTOS needs to be configured for the Bluetooth Stack in the gecko\_configuration\_t struct. The config\_flags field needs to have GECKO\_CONFIG\_FLAG\_RTOS set. This causes the Bluetooth stack to rely on the Micrium OS for sleeping, rather than sleeping directly. scheduler\_callback and stack\_schedule\_callback must be configured to call proper functions. These callbacks are used to wake up the corresponding tasks.

The Bluetooth Stack configuration for use with Micrium OS is as follows:

```
.config_flags = GECKO_CONFIG_FLAG_RTOS,
.scheduler_callback = BluetoothLLCallback, 
.stack_schedule_callback = BluetoothUpdate,
```
After calling gecko\_stack\_init() the bluetooth\_start\_task() can be called.

void bluetooth\_start\_task(OS\_PRIO ll\_priority, OS\_PRIO stack\_priority);

It takes task priorities as parameters. 11\_priority is for Link Layer and stack\_priority is for the Bluetooth stack. Link Layer Priority must be the highest priority in the system, as its timely execution is critical for the system's performance.

#### **3.5 Multiprotocol Support**

When the Bluetooth Stack is used in a multiprotocol environment, multiprotocol features in the Bluetooth stack must be enabled with following function:

gecko\_init\_multiprotocol(const void \*config);

The config parameter is currently always set to NULL, it is reserved for future extensions.

Using Bluetooth in a multiprotocol environment also requires using the RAIL library with multiprotocol support.

#### <span id="page-10-0"></span>**3.6 Hardware Support**

The following files are part of the Gecko SDK, they add support for hardware specific features.

#### **hal-config.h**

This header file contains the MCU peripheral initialization settings, such as those for clocks and power management and for peripherals such as UART, SPI, and so on. Note that this file contains only the non-board-specific settings of the peripherals, like the baud rate of the UART, and not the board-specific settings like input/output pins for UART.

#### **init\_mcu.c and init\_mcu.h**

These files include the device initialization function, which initializes internal settings of the MCU like clocks and power management.

#### **init\_board.c and init\_board.h**

These files include the board initialization function, which initializes external parts on the board. For example, it enables GPIOs, and initializes external flash on the radio board.

#### **init\_app.c and init\_app.h**

These files include the app initialization function, which initializes external parts on the WSTK according to the application. For example, it enables VCOM, sensors, and LCD display on the WSTK.

#### **pti.c and pti.h**

These files include the PTI initialization function, which enables the Packet Trace Interface.

#### **hal-config-board.h**

This header file contains the board initialization settings such as button and LED pins, UART and SPI pins, and so on. When the application is being developed for Silicon Labs' radio boards, these settings are set correctly in the examples provided in the SDK, but a developer who is creating applications for a custom hardware design needs to configure the settings accordingly.

#### **bspconfig.h / bsphalconfig.h**

The BSP (Board Support Package) header includes radio board-specific configurations, which are used as parameters for WSTK-specific functions like toggling IOs on the WSTK or driving the LCD display on the starter kit. If the Hardware Configurator tool is used, then the examples use bsphalconfig.h. Otherwise bspconfig.h is used.

#### **mx25flash\_spi.h**

This header file includes functions to configure the SPI flash chip on some of the radio boards (for example BRD4100A) to low-power mode. This is useful when making sleep current measurements, for example, because if the SPI flash is not in low-power mode, the lowest EM2, EM3, or EM4 currents are not reached.

## <span id="page-11-0"></span>**4. Configuring the Bluetooth Stack and a Wireless Gecko Device**

To run the Bluetooth stack and an application on a Wireless Gecko, the MCU and its peripherals have to be properly configured. Once the hardware is initialized the stack also has to be initialized using the  $qeek_0$  init() function.

#### **4.1 Wireless Gecko MCU and Peripherals Configuration**

#### **initMcu()**

The initMCU() function is used to initialize MCU core. This function starts the oscillators and configures energy modes of the device. Peripheral initializations that are independent of the board settings (for example, timer init) can be added to this function. The function must be called at the beginning of main().

#### **initBoard()**

The initBoard() function is used to initialize board features, such as initializing the external flash. Peripheral initializations that depend on the board design (for example GPIO init or UART init) can be added to this function. The function must be called after  $\text{initMax}($ .

#### **initApp()**

The  $initApp()$  function is used to initialize application-specific features, such as enabling the SPI display on the WSTK. The function must be called after initBoard().

#### **4.1.1 Adaptive Frequency Hopping**

Bluetooth Stack implements Adaptive Frequency Hopping (AFH), conforming with the ETSI EN 300 328 standard. AFH is required when using transmit power +10 dBm and over. AFH may also provide performance improvement by avoiding congested channels.

To enable AFH in the Bluetooth stack, the following initialization function must be called:

void gecko\_init\_afh();

In a master-slave connection, both ends can use AFH independent of each other. The master may be non-adaptive, but the slave still may need to be adaptive. The standard allows using control transfer on a blocked channel. For compliance reasons if the slave detects that a blocked channel is in use it will only send a single packet on that channel to prevent connection timeouts.

**Note:** Legacy advertising does NOT use Adaptive Frequency Hopping. Legacy advertising uses 3 channels, and AFH needs a minimum of 15 channels to fulfill the requirements of the ETSI standard. Extended advertising must be used to enable AFH with advertising.

#### <span id="page-12-0"></span>**4.1.2 Bluetooth Clocks**

The clock settings are initialized in the initMcu\_clocks() function. Clock settings include initializations of oscillators (HFXO, LFXO, and LFRCO) with parameters such as tuning, initialization of the clocks (HFCLK, LFCLK, LFA, LFB, LFE), and the assignment of clocks to oscillators. Note: The peripheral clocks (like GPIO clock, TIMER clock) are not enabled in this function. They must be enabled when initializing a peripheral.

#### **HFCLK**

HFCLK is used for a radio protocol timer (PROTIMER). HFCLK is a high frequency clock where accuracy must be at least ±50 ppm. This clock needs an external crystal to be sufficiently accurate (HFXO).

The HFXO initialization configures the external crystals for timing-critical connection and sleep management. An HFXO has to be set as the high frequency clock (HFCLK) and physically connected to a Wireless Gecko's HFXO input pins.

#### **LFCLK**

LFCLK, the low frequency clock, is used for two purposes. In the Bluetooth stack it is used for Bluetooth protocol timing. It is also needed to keep track of time during sleep mode.

When a device enters into sleep mode, the current state of PROTIMER is saved. When the device wakes up it calculates how many ticks of sleep clock has passed and adjusts the PROTIMER accordingly. To the radio it appears that PROTIMER has been constantly ticking.

The accuracy of this clock depends on the operating mode of the device. When advertising or scanning, accuracy is not that important, but when a connection is open the accuracy must be at least ±500 ppm. This clock can be driven either by LFXO, PLFRCO (EFR32xG13 or xGM13), or LFRCO (EFR32xG2x or xGM2x), depending on the accuracy requirements. If applications only require advertising or scanning, LFRCO can be used as the clock source. However, if Bluetooth connections are required, the clock source must be either LFXO, PLFRCO (EFR32xG13 or xGM13) or LFRCO with High Precision Mode (EFR32xG22 or xGM22). When using PLFRCO or LFRCO, the accuracy of the clock must be configured to ±500 ppm.

The accuracy of the clock is defined in the Bluetooth stack configuration structure, see [4.2.5 Bluetooth Stack Configuration.](#page-18-0)

In the default configuration, LFXO is connected to the Wireless Gecko and set as the clock source for LFCLK. If the design only has PLFRCO or LFRCO with High Precision Mode, PLFRCO or LFRCO is connected and set as the clock source.

If none of LFXO, PLFRCO or LFRCO with High Precision Mode is connected but Bluetooth connections are required in the design, sleep has to be explicitly disabled from the application. As mentioned in section [4.2.4 Sleep,](#page-17-0) if the LFCLK is not accurate enough, then the sleep modes have to be disabled for Bluetooth connections to operate correctly.

#### **HFRCODPLL**

HFRCODPLL is a high frequency clock that is used as a system clock with the Bluetooth stack in Series 2 devices. On EFR32xG21x HFRCODPLL needs to be configured to 80 MHz and set as the system clock source.

```
CMU HFRCODPLLBandSet(cmuHFRCODPLLFreq 80M0Hz);
CMU_ClockSelectSet(cmuClock_SYSCLK, cmuSelect_HFRCODPLL);
```
#### <span id="page-13-0"></span>**CTUNE**

The examples have the crystal tune (CTUNE) settings for both HFXO and LFXO set by default to work with all of the Silicon Labs' Bluetooth modules, reference designs, and radio boards. However, in some cases the end-product design requires specific crystal calibration, either per device or per design. The CTUNE value can be adjusted according to the design with the hfxoInit.ctuneSteadyState and the lfxoInit.ctune settings in the initMcu\_clocks() function.

```
 // Initialize HFXO
 CMU_HFXOInit_TypeDef hfxoInit = BSP_CLK_HFXO_INIT;
 hfxoInit.ctuneStartup = BSP_CLK_HFXO_CTUNE;
 hfxoInit.ctuneSteadyState = BSP_CLK_HFXO_CTUNE;
 CMU_HFXOInit(&hfxoInit);
```
For more information on configuring the HFXO and LFXO, refer to the EFR32 Reference Manual.

#### **Default HFXO CTUNE Value**

The system checks multiple sources for the default HFXO CTUNE value, using the following logical order:

1. CTUNE PSKEY is set. This key has ID 50 (32 in hex) and contains 2 bytes of data for the 16 bit CTUNE value. This can be programmed with the BGAPI command cmd\_flash\_ps\_save

2. Calibration value exists in DEVINFO. Some modules contain a factory-programmed value in the DEVINFO-page.

3. Manufacturing token exists in the user data page. This is programmed by the developer, or it can be automatically set by Simplicity Studio if the board EEPROM contains the value. This token consists of 2 bytes, located at offset 0x0100 from the starting address of the User Data page for EFR32xG1x devices, or the last flash page for EFR32xG21 devices. Please refer to the EFR32 Reference Manual for your specific EFR variant for the full flash mapping.

4. If a radio board is selected when generating the project, then use default value from board header file

5. If nothing else is found, use the default value from CMU header file.

Note: The Bluetooth stack only supports 38.4 MHz HFXO frequency; no other HFXO frequencies are supported.

#### **4.1.3 DC-DC Configuration**

On devices that have DC-DC, the configuration is set in the initMCU() function. The examples in the SDK have DC-DC configuration set to work with the Silicon Labs' Bluetooth modules, radio boards, and reference designs, but custom designs might require specific DC-DC settings. These custom settings can be set in *hal-config-board.h*.

```
#define BSP_DCDC_INIT \
\{ \{ \} \{ \} \{ \} \{ \} \{ \} \{ \} \{ \} \{ \} \{ \} \{ \} \{ \} \{ \} \{ \} \{ \} \{ \} \{ \} \{ \} \{ \} \{ \} \{ \} \{ \} \{  emuPowerConfig_DcdcToDvdd, /* DCDC to DVDD */ \
    emuDcdcMode_LowNoise, /* Low-noise mode in EM0 */ \
   1800, \frac{1800}{1800}, \frac{1.8V}{1.8V} \frac{1.8V}{1.8V} \frac{1.8V}{1.8V} 15, /* Nominal EM0/1 load current of less than 15mA */ \
   10, \frac{1}{2} /* Nominal EM2/3/4 load current less than 10uA \frac{1}{2} \
    200, /* Maximum average current of 200mA
                                  (assume strong battery or other power source) */ \
    emuDcdcAnaPeripheralPower_DCDC,/* Select DCDC as analog power supply (lower power) */ \
    160, /* Maximum reverse current of 160mA */ \
   emuDcdcLnCompCtrl_1u0F, \frac{1}{2} /* 1uF DCDC capacitor */
 }
```
For more information on configuring the DC-DC, refer to the EFR32 Reference Manual, Chapter 11, and *AN0948: Power Configurations and DC-DC*.

#### **4.1.4 LNA**

A low-noise amplifier (LNA) is an electronic amplifier that amplifies a very low-power signal without significantly degrading its signal-tonoise ratio. The LNA improves RF sensitivity.

An LNA is provided on-board in some MGM12P modules as part of front-end module (FEM). To use LNA in these modules, the FEM needs to be correctly configured and enabled. The FEM is configured in *hal-config-board.h* using the prefix BSP\_FEM\_.

FEM is initialized in  $\text{initFem}()$  within the  $\text{initBoard()}$  function if the board supports FEM.

#### <span id="page-14-0"></span>**4.1.5 Periodic Advertising**

Periodic advertising enables multiple listeners to be synchronized with a single advertising device. Thus it is a form of multicast.

Each listener needs to be synchronized to the advertising device before they start receiving data. Periodic advertising uses a scanner on the listening device to establish a synchronization to the advertising device. After synchronization the scanner can then be stopped. This makes it much more power-efficient than using the scanner full time for listening for broadcast advertisements.

The periodic advertising consists of two components: periodic advertiser role and periodic advertising synchronization on listening side.These two components are independent of each other and needs to be initialized separately.

#### **Periodic Advertiser**

max\_advertisers in the Bluetooth configuration also configures the maximum number of periodic advertisers.

To enable Periodic Advertiser in the Bluetooth stack, the following initialization function must be called after the generic gecko\_init function:

void gecko\_init\_periodic\_advertising();

#### **Periodic Advertising Synchronization**

max periodic sync in the Bluetooth config is used to configure the maximum number of synchronizations the Bluetooth stack needs to support.

To enable Periodic Advertising Synchronization in the Bluetooth stack, the following initialization function must be called after the generic gecko\_init function:

void gecko\_bgapi\_class\_sync\_init();

This command also initializes the BGAPI sync class, making it available to use.

#### **4.1.6 PTI**

PTI (Packet Trace Interface) is a built-in block in the Wireless Gecko SoCs to route incoming and outgoing radio packets as raw data to the debug interface. These packets can then be captured and displayed in Simplicity Studio's Network Analyzer. Network Analyzer has a decoder for Bluetooth packets and can be used to debug, analyze, and measure Bluetooth networks.

PTI is initialized in configEnablePti() within the initApp() function. The baudrate can be set in *hal-config.h* using the HAL PTI\_BAUD\_RATE definition, while pins can be configured in *hal-config-board.h* using the definitions with the BSP\_PTI\_ prefix.

Starting with Bluetooth 2.6.x PTI is configured with functions provided by RAIL.

#### **4.1.7 Transmit Power**

Transmit power of Bluetooth depends on the maximum power allowed by the radio, the software configuration, RF path gain compensation, and usage of Adaptive Frequency Hopping (AFH).

The ETSI EN 300 328 standard requires using AFH when transmitter power is +10 dBm and over.

The maximum allowed power is limited to less than +10 dBm if prevented by adaptivity requirements. The ETSI standard requires that at least 15 channels are in use for AFH. This requirement prevents using +10 dBm and over in the following cases: legacy advertising, scan responses, and in connections, when not enough channels are available.

#### <span id="page-15-0"></span>**4.1.8 Whitelisting**

Whitelisting is used to filter devices. Currently it is only supported when discovering devices. Connection requests, scan requests from remote devices during advertising, and connection initiations are not restricted by the whitelist.

Whitelist size matches the configuration for the max number of bonded devices. If the max number of bonded devices is changed when using whitelisting, the device needs to be reset before the new setting takes effect.

Bonded devices are added to the whitelist automatically. Alternatively they can be added manually with the BGAPI command gecko\_cmd\_sm\_add\_to\_whitelist().

Random address resolving is not supported. Devices using resolvable random addresses will not be visible during scanning. Since most Android and iOS phones use resolvable random addresses, the whitelisting feature will effectively block these devices during device discovery.

To enable whitelisting in the Bluetooth stack, the following initialization function must be called after the generic gecko\_init function:

void gecko\_init\_whitelisting();

When the function is enabled, it can be enabled and disabled at runtime by the BGAPI command gecko\_cmd\_le\_gap\_enable\_whitelisting().

#### **4.1.9 Wi-Fi coexistence**

Wi-Fi coexistence (COEX) is a protocol where Bluetooth and Wi-Fi arbitrate which protocol can use the radio for transmitting. When enabled, it improves the performance of Wi-Fi and Bluetooth. COEX is configured in *hal-config-board.h* using defines with prefixes BSP\_COEX\_ and HAL\_COEX\_.

To enable COEX, call the following function after gecko\_stack\_init().

gecko\_initCoexHAL();

COEX implements the GPIO interface to the Wi-Fi IC. It depends on EMLIB em\_gpio.c and EMDRV gpiointerrupt.c and requires both files to be included in the project.

#### <span id="page-16-0"></span>**4.2 Bluetooth Configuration with gecko\_stack\_init()**

The gecko\_stack\_init() function is used to configure the Bluetooth stack, including sleep mode configuration, memory allocated for connections, OTA configuration, and so on. None of the Bluetooth stack functions can be used before the Bluetooth stack has been configured.

Bluetooth stack configuration example:

```
uint8_t bluetooth_stack_heap[DEFAULT_BLUETOOTH_HEAP(MAX_CONNECTIONS)];
static const gecko_configuration_t config = {
   .config_flags=0,
   .sleep.flags=SLEEP_FLAGS_DEEP_SLEEP_ENABLE,
   .bluetooth.max_connections=MAX_CONNECTIONS,
   .bluetooth.heap=bluetooth_stack_heap,
   .bluetooth.heap_size=sizeof(bluetooth_stack_heap),
   .bluetooth.sleep_clock_accuracy = 100, // ppm
   .gattdb=&bg_gattdb_data,
   .ota.flags=0,
   .ota.device_name_len=3,
   .ota.device_name_ptr="OTA",
   .max_timers=4
};
```
Configuration options in the gecko\_stack\_init() function are: sleep enable/disable, Bluetooth connection count, heap size, sleep clock accuracy, GATT database, OTA configuration, and PA configuration.

Once the function gecko\_stack\_init() is called, each stack component used has to be initialized separately. This separation allows memory optimization by not including unnecessary stack components.

The following APIs can be used to initialize stack components separately:

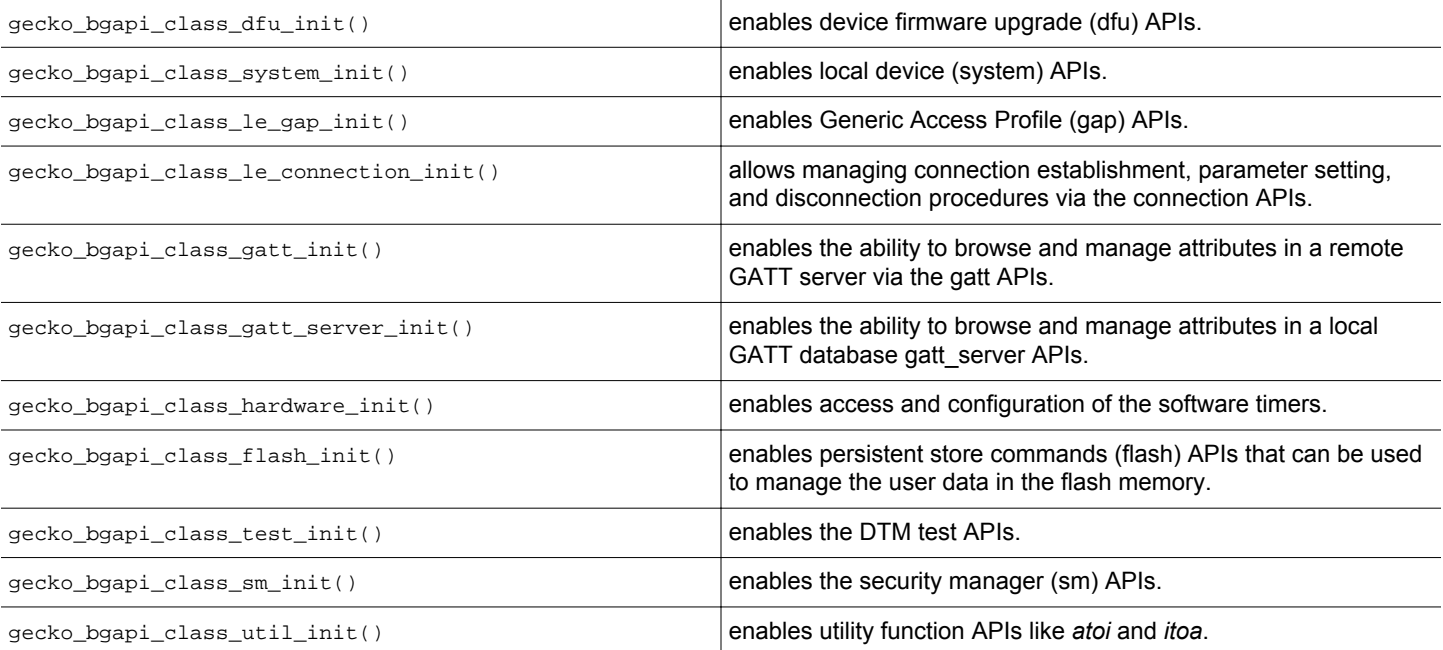

#### **4.2.1 CONFIG\_FLAGS**

Current flags:

GECKO\_CONFIG\_FLAG\_RTOS 1 = Application uses RTOS. Stack does not configure clocks, vectors, TEMPDRV, or sleeps as they are provided by RTOS.

#### **4.2.2 Mbedtls**

The Mbedtls cryptography library used by the stack is configured using a configuration file that defines what algorithms are supported and if the implementation uses hardware acceleration or is done on software. The Mbedtls configuration file path is given using #define MBEDTLS\_CONFIG\_FILE. The default configuration file mbedtls\_config.h is in the SDK and should be used as a template if the configuration needs to be changed.

#### <span id="page-17-0"></span>**4.2.3 Multiprotocol Priority Configuration**

When the Bluetooth stack is used with other protocols in a multiprotocol environment, it may become necessarily to change the Bluetooth priority settings for RAIL to optimize certain use cases.

The application needs to allocate the configuration struct and provide it for the Bluetooth stack:

```
gecko bluetooth 11 priorities custom priorities;
static const gecko_configuration_t config = {
   //
   .bluetooth.linklayer_priorities = &custom_priorities,
   //
};
```
The gecko\_bluetooth\_ll\_priorities struct must be initialized to default state by the GECKO\_BLUETOOTH\_PRIORITIES\_DEFAULT constant.

The gecko\_bluetooth\_ll\_priorities structure contain following fields:

- scan\_min & scan\_max The priority range for scan operation.
- adv\_min & adv\_max The priority range for advertisement operation.
- conn\_min & conn\_max The priority range for connection packets.
- init\_min & init\_max The priority range for connection initiation.
- threshold\_coex The threshold level when to raise priority signal, only used if coex is enabled.
- rail\_mapping\_offset The RAIL priority level where Bluetooth priorities are located.
- rail\_mapping\_range The RAIL priority range where Bluetooth priorities are located.

For each priority range, 0 is the maximum priority, and 0xff is the minimum priority. Bluetooth priorities are different from RAIL priorities. That is, Bluetooth has its own space between 0 and 0xff where all Bluetooth priorities are located. To map Bluetooth priorities to RAIL priorities, the values in fields rail\_mapping\_offset and rail\_mapping\_range are used to form single-degree equation:

RAIL\_priority=(BT\_priority/0xFF)\*rail\_mapping\_range+rail\_mapping\_offset

#### **4.2.4 Sleep**

Wireless Gecko's sleep mode EM2 (energy mode two) must be enabled in the  $gecko\_init()$  function. The sleep flags are part of the gecko\_configuration\_t struct. The SLEEP\_FLAGS\_DEEP\_SLEEP\_ENABLED flag must be set to enable the sleep. Sleep modes are handled automatically by the stack in the case of blocking events, as described in section [5. Bluetooth Stack Event Handling.](#page-20-0)

Example of enabling sleep in the gecko\_configuration\_t struct (main.c):

.sleep.flags = SLEEP\_FLAGS\_DEEP\_SLEEP\_ENABLE // EM sleeps enabled

The sleep modes require that an accurate 32 kHz low-frequency clock (LFCLK) is present in the hardware. If an accurate sleep clock is not available for the Bluetooth stack and the application must support Bluetooth connections, then low power sleep modes cannot be entered. For applications where low power sleep modes are not needed, the LFXO or LFRCO can be left out, but then the sleep flag in the gecko configuration struct must be set like this:

.sleep.flags = 0,  $\frac{1}{2}$  // Sleeps disabled

#### **Disabling Sleep at Runtime**

If sleep needs to be disabled at runtime, it can be done by calling the Sleep driver function SLEEP\_SleepBlockBegin(sleepEM2). To re-enable EM2 Deep Sleep mode use SLEEP\_SleepBlockEnd(sleepEM2). While EM2 is disabled (/blocked), the stack will switch between EM0 and EM1. For more information, refer to knowledge base article [Using Energy Modes with Bluetooth Stack.](https://www.silabs.com/community/wireless/bluetooth/knowledge-base.entry.html/2017/02/22/using_energy_modesw-B4eB)

#### <span id="page-18-0"></span>**4.2.5 Bluetooth Stack Configuration**

#### *Stack Memory*

The Bluetooth stack uses internal memory management to allocate memory for each connection and for internal data buffers. This memory needs to be allocated and passed to the Bluetooth stack by the application. Memory size depends on the number of connections. The C macro DEFAULT\_BLUETOOTH\_HEAP() calculates the default size in bytes of needed memory.

Example of allocating bluetooth\_stack\_heap array and passing it to the Bluetooth stack:

```
uint8_t bluetooth_stack_heap[DEFAULT_BLUETOOTH_HEAP(MAX_CONNECTIONS)];
static const gecko_configuration_t config = {
   //
   .bluetooth.heap = bluetooth_stack_heap,
   .bluetooth.heap_size = sizeof(bluetooth_stack_heap),
   //
};
```
#### *Number of Connections*

The absolute maximum number of simultaneous Bluetooth connections is 8. The amount of memory that is allocated for connection management further limits the number of connections. The memory is allocated during initialization in  $g$ ecko\_init(). C-define MAX\_CONNECTIONS can be defined to set the number of connections. The same define is then also used to calculate the memory size of the Bluetooth stack as explained above. MAX\_CONNECTIONS is then further passed to Bluetooth stack in the .bluetooth.max\_connections field in the configuration struct.

Example of limiting the Bluetooth connections to one (1).

```
#define MAX_CONNECTIONS 1
```
For more information about connection RAM usage, refer to [7.3.2 Bluetooth Connection Pool](#page-28-0).

#### *Sleep Clock Accuracy*

The Bluetooth stack uses .sleep\_clock\_accuracy to optimize wake-up time from sleep. The unit is in ppm (Parts Per Million). If this value is too large, then the Bluetooth stack wakes up from sleep too early to wait for the actual event, which causes excessive power usage. If this value is too small, then the Bluetooth stack wakes up too late and misses the connection event, which causes dropped connections.

If this is not defined or is set to 0, then the default value of 250 ppm is used.

Example of setting sleep clock accuracy.

.bluetooth.sleep\_clock\_accuracy = 100, // ppm

#### *Advertisers*

The maximum number of advertisement sets can be defined by this configuration option. These sets can be used to start multiple advertisers. This configuration option also configures the maximum number of periodic advertisements. Each advertisement context allocates ~60 bytes of RAM.

.bluetooth.max\_advertisers = 5; //!< Maximum number of advertisers to support, if 0 defaults to 1

**Note:** Maximum connectable advertisements are limited by MAX\_CONNECTIONS.

#### *Synchronous Advertisements*

The maximum number of supported synchronous advertisements needs to be configured. Each context allocates ~40 bytes of RAM.

.bluetooth.max\_periodic\_sync = 5; //!< Maximum number of synhronous advertisers to support. Default is 0, none supported

#### <span id="page-19-0"></span>**4.2.6 OTA Configuration**

Bluetooth Over-the-Air (OTA) firmware upgrades are supported, since part of the firmware upgrade is handled by the Bluetooth AppLoader application.

The OTA mode uses the .ota.flags configuration field. It currently has a single option, GECKO\_OTA\_FLAGS\_RANDOM\_ADDRESS, which sets OTA to use a static random adress, instead of a public address.

When the Wireless Gecko is in AppLoader's OTA mode, its device name and the device name length can be configured through the gecko configuration struct.

```
.ota.device_name_length = 3, // OTA name length
 .ota.device_name_ptr = "OTA", // OTA Device Name
```
Finally, setting the device to OTA DFU mode should be secured so that only trusted devices have that capability.

For more details about OTA firmware updates, refer to *UG266: Silicon Labs Gecko Booloader User's Guide* and *AN1086: Using the Gecko Bootloader with Silicon Labs Bluetooth Applications*.

#### **4.2.7 PA**

On EFR32 SoC-based designs, the PAVDD (Power Amplifier voltage regulator VDD input) can be supplied from the output of the DC/DC or straight from a 3.3 V power supply.

The Bluetooth stack configuration defaults to using DC/DC as the PAVDD input. If PAVDD is being supplied from an 3.3 V power supply then the .pa.input field needs to be defined.

The Bluetooth stack automatically selects the high power PA if available. Setting 1 in  $pa_{mod}$  configuration will configure the Bluetooth stack to always use low power PA.

```
.pa.config_enable = 1, \frac{1}{2} PA Configuration is enabled
 .pa.input = GECKO_RADIO_PA_INPUT_VBAT, // PAVDD is upplied from an 3.3 V power supply
 .pa.pa_mode=0 // selects high power PA if available
```
#### **4.2.8 Software Timers**

Maximum available software timers can be configured. Each timer needs resources from the stack to be implemented. Increasing amount of soft timers may cause degraded performance in some use cases.

.max\_timers = 4; // Maximum number of soft timers, up to 16, Default: 4

#### **4.2.9 RF Path**

#### *Gain*

The application can define RF path gain values for RX and TX separately.

The Bluetooth stack takes TX RF path gain into account when adjusting transmitter power. Power radiated from the antenna then matches the application request. For example, if maximum power requested by the application is at +10 dBm and path loss is -1 dBm, then actual power at the pin is +11 dBm.

RX RF path gain is used to compensate the RSSI reports from the Bluetooth Stack.

.rf.tx\_gain =  $-20$ ; // RF TX path gain in unit of  $0.1$  dBm .rf.rx\_gain = -18; // RF RX path gain in unit of 0.1 dBm

#### *Output selection*

On EFR32XG21 SoC-based designs, the RF output can be selected.

```
.rf.flags = GECKO_RF_CONFIG_ANTENNA; // enabling output configuration
.rf.antenna = 0; // desired output,
```
For the correct value refer to the antenna path selection in the RAIL header file rail\_chip\_specific.h.

## <span id="page-20-0"></span>**5. Bluetooth Stack Event Handling**

The Bluetooth stack for the Wireless Geckos is an event-driven architecture, where events are handled in the main while loop.

#### **5.1 Blocking Event Listener**

gecko\_wait\_event() is a implementation of a blocking wait function, which waits for events to emerge to the event queue and returns them to the event handler. This is the recommended mode of operation with the Bluetooth stack, because it manages the sleep most efficiently and automatically, while keeping the device and connections in sync.

- The gecko\_wait\_event () function processes the internal message queue until an event is received.
- If there are no pending events or messages to process, the device goes to EM1 or EM2 sleep mode.
- The function returns a pointer to a  $qeecko\_cmd$  packet structure holding the received event.

The code snippet below shows the simple main while loop from the iBeacon example using gecko\_wait\_event(), which sets up advertising after boot.

```
/* Main loop */
while (1) {
     struct gecko_cmd_packet* evt;
     /* Wait (blocking) for a Bluetooth stack event. */
     evt = gecko_wait_event();
     /* Run application and event handler. */
     switch (BGLIB_MSG_ID(evt->header))
\left\{\begin{array}{ccc} \end{array}\right\}/* This boot event is generated when the system is turned on or reset. */ case gecko_evt_system_boot_id:
        /* Initialize iBeacon ADV data */
       bcnSetupAdvBeaconing();
       break;
     /* Ignore other events */
     default:
       break;
\begin{matrix} \end{matrix}
```
#### **5.2 Non-Blocking Event Listener**

This mode of operation requires more manual adjustment, for example sleep management needs to be done by the application. In some use cases non-blocking operation is required.

- The gecko\_peek\_event () function processes the internal message queue until an event is received or all of the messages are processed.
- The function returns a pointer to a  $qeeko\_cmd$  packet structure holding the received event, or NULL if there are no events in the queue.

#### <span id="page-21-0"></span>**5.2.1 Sleep and Non-Blocking Event Listener**

When an application uses the non-blocking gecko\_peek\_event() function to create an event handler, the sleep implementation differs as well. The application must use  $gecko\_can\_sleep\_ms()$  to query the stack for how long the device can sleep, and then use the gecko\_sleep\_for\_ms() function to set it to sleep for that time. Interrupts must be disabled before calling gecko\_can\_sleep\_ms() or gecko\_sleep\_for\_ms() functions, and enabled once the functions have been executed.

Note: A recommendation is that no extra functionality is added to this critical section. It will add latency to interrupts and degrade performance.

The example below shows how to implement sleep management when non-blocking event handling is used.

```
/* Main loop */
while (1) {
     struct gecko_cmd_packet* evt;
     CORE_DECLARE_IRQ_STATE;
     /* Poll (non-blocking) for a Bluetooth stack event. */
     evt = gecko_peek_event();
     /* Run application and event handler. */
    if(evt := NULL) switch (BGLIB_MSG_ID(evt->header))
\left\{ \begin{array}{c} \end{array} \right. /* This boot event is generated when the system is turned on or reset. */
       case gecko_evt_system_boot_id:
          /* Initialize iBeacon ADV data */
         bcnSetupAdvBeaconing();
         break;
       /* Ignore other events */
       default:
         break;
\begin{matrix} \end{matrix}\begin{matrix} \end{matrix}CORE ENTER ATOMIC(); \frac{1}{2} // Disable interrupts
       /* Check how long the stack can sleep */ 
       uint32_t durationMs = gecko_can_sleep_ms();
       /* Go to sleep. Sleeping will be avoided if there isn't enough time to sleep */
       gecko_sleep_for_ms(durationMs);
     CORE_EXIT_ATOMIC(); // Enable interrupts
```
#### **5.2.2 Notification for Updating Event Listener**

}

In some cases, there may be a need for running the Bluetooth event loop inside another event loop in the application. The Bluetooth stack has a callback mechanism for notifying the application about the demand for updating the Bluetooth stack event listener. This is enabled by defining a callback function in the Bluetooth configuration struct.

**Note:** This stack\_schedule\_callback is called from the interrupt context. It is important NOT to call gecko\_peek\_event or gecko\_wait\_event from this context. The application must set a flag or use another mechanism for enabling the application main loop to update the Bluetooth stack.

```
static const gecko_configuration_t config = {
  //
   .stack_schedule_callback = bluetooth_update
  //
};
void bluetooth_update()
{
   //set notification for application
}
```
#### <span id="page-22-0"></span>**5.3 Event Listener with Micrium OS**

The application uses a different procedure to receive an event with Micrium OS. Instead of calling the function to receive events, the application needs to pend for a Micrium OS flag. Events can be only received from a single task.

Micrium OS flags in bluetooth\_event\_flags are used to notify different tasks about the state of the Bluetooth stack. The application only uses BLUETOOTH\_EVENT\_FLAG\_EVT\_WAITING and BLUETOOTH\_EVENT\_FLAG\_EVT\_HANDLED.

The application event handler needs to pend for BLUETOOTH\_EVENT\_FLAG\_EVT\_WAITING.

```
OSFlagPend(&bluetooth_event_flags, (OS_FLAGS)BLUETOOTH_EVENT_FLAG_EVT_WAITING 0,OS_OPT_PEND_BLOCKING + 
OS_OPT_PEND_FLAG_CONSUME, NULL,&os_err);
```
The incoming event is then available in **bluetooth** evt.

```
switch (BGLIB_MSG_ID(bluetooth_evt->header)) {
       ...
}
```
After the event is handled, it needs to be freed to allow the next event to be received. This is done by notifying the Bluetooth task by posting the flag BLUETOOTH\_EVENT\_FLAG\_EVT\_HANDLED.

OSFlagPost(&bluetooth\_event\_flags, (OS\_FLAGS)BLUETOOTH\_EVENT\_FLAG\_EVT\_HANDLED, OS\_OPT\_POST\_FLAG\_SET, &os\_err);

**Note:** When the application is pending, sleep and power management are automatically handled by Micrium OS rather than by the application. The application needs to use a loop to set the stack to sleep in  $\text{osrdleConextHook}()$ . This function is called by the kernel when no task is ready to run.

```
void SleepAndSyncProtimer();
void OSIdleContextHook(void)
{
  while (1) {
     /* Put MCU in the lowest sleep mode available, usually EM2 */
     SleepAndSyncProtimer();
   }
}
```
#### **5.3.1 Commands from Multiple Tasks**

It is possible to send Bluetooth commands from multiple Micrium OS tasks. It requires that each task acquires exclusivity before sending the commands and releases it afterward.

The Bluetooth stack provides two functions for convenience. BluetoothPend acquires the Micrium OS mutex and BluetoothPost releases the mutex.

The following code block acquires the mutex for Bluetooth before the Bluetooth command and releases it afterward.

```
BluetoothPend(&err); //acquire mutex for Bluetooth stack
gecko_cmd_gatt_server_send_characteristic_notification(0xff, gattdb_temp_measurement, 5, temp_buffer);
BluetoothPost(&err);//release mutex
```
## <span id="page-23-0"></span>**6. Interrupts**

Interrupts create events in their respective interrupt handlers, be it radio interrupts or interrupts from IO pins. The events are later processed in the main event loop from the message queue. The application should always minimize the processing time within an interrupt handler, and leave the processing for event callbacks or to the main loop.

In general, the interrupt scheme is according to any event-based programming architecture, but a few unique and important exceptions apply to the Bluetooth stack:

- BGAPI commands cannot be called from interrupt context.
- Only the gecko\_external\_signal() function can be called from interrupt context.
- Interrupts must be disabled before calling  $g$ ecko\_sleep\_for\_ms( $\ldots$ ) as shown in the previous code example.

#### **6.1 External Event**

An external event is used to capture all peripheral interrupts as an external signal to be passed to the main event loop and to be processed within that loop. The external event interrupt can come from any of the peripheral interrupt sources, for example IOs, comparators, or ADCs, to name a few. The signal bit array is used for notifying the event handler of what external interrupts have been issued.

- The main purpose of the external signal is to trigger an event from the interrupt context to the main event loop.
- The BGAPI event system\_external\_signal can be generated by calling the void gecko\_external\_signal(uint32 signals) function.
- The function gecko\_external\_signal can be called from the interrupt context.
- The signals parameter of the gecko\_external\_signal function is passed to the system\_external\_signal event.

```
/**
* Main
*/
void main()
{
 ...
       //Event loop
  while(1)
 {
 ...
       //External signal indication (comes from the interrupt handler)
     case gecko_evt_system_external_signal_id:
       // Handle GPIO IRQ and do something
       // External signal command's parameter can be accessed using
      // event->data.evt_system_external_signal.extsignals
      break;
 ...
   }
}
/**
* Handle GPIO interrupts and trigger system_external_signal event
*/
void GPIO ODD IRQHandler()
{
 static bool radioHalted = false;
  uint32_t flags = GPIO_IntGet();
  GPIO_IntClear(flags);
  //Send gecko_evt_system_external_signal_id event to the main loop
  gecko_external_signal(...);
 }
}
```
#### <span id="page-24-0"></span>**6.2 Priorities**

It is highly recommended that the radio should have the highest priority interrupts. This is the default configuration, and other interrupts are handled with lower priority. Default interrupt priorities for radio is 1, for Link Layer the priority is 2, USART interrupts are 3, and other interrupts have default priority of 4.

If the application needs to disable interrupts, it is recommended that the BASEPRI register is used instead of the PRIMASK register. The BASEPRI register disables with interrupt priority, whereas PRIMASK disables all interrupts. EMLIB Core can be configured to use the BASEPRI register, and it can then be used with the CORE\_ENTER\_ATOMIC() and CORE\_EXIT\_ATOMIC() macros.

Without RTOS, Link Layer uses PendSV for achieving priority over the application software. With RTOS the Link Layer will not use PendSV, but Link Layer task will have higher priority over application task. RTOS scheduler will then give priority to Link Layer task over application task.

The following table describes the three different components within the Bluetooth stack that run in different operating contexts, and their maximum time to disable interrupts in order for each component to assure connections.

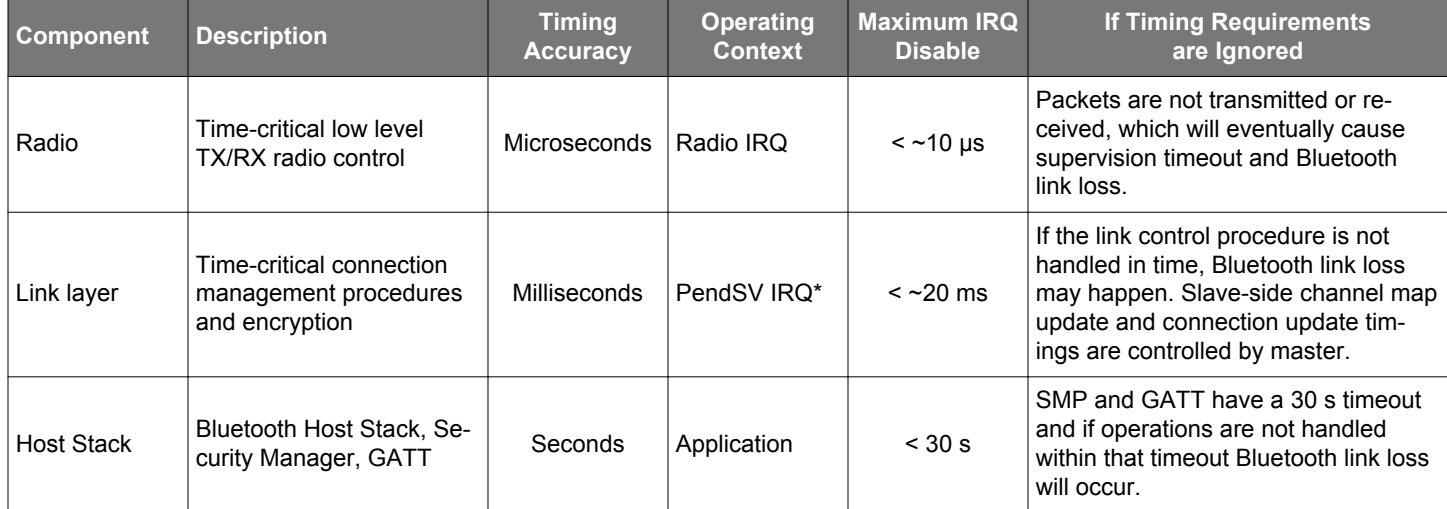

\*PendSV interrupt is only used without RTOS

## <span id="page-25-0"></span>**7. Wireless Gecko Resources**

The Bluetooth stack uses some of the Wireless Gecko's resources, which are not available to the application. The following table lists the resources and describes their use by the stack. The first four resources (in red) are always used by the Bluetooth stack.

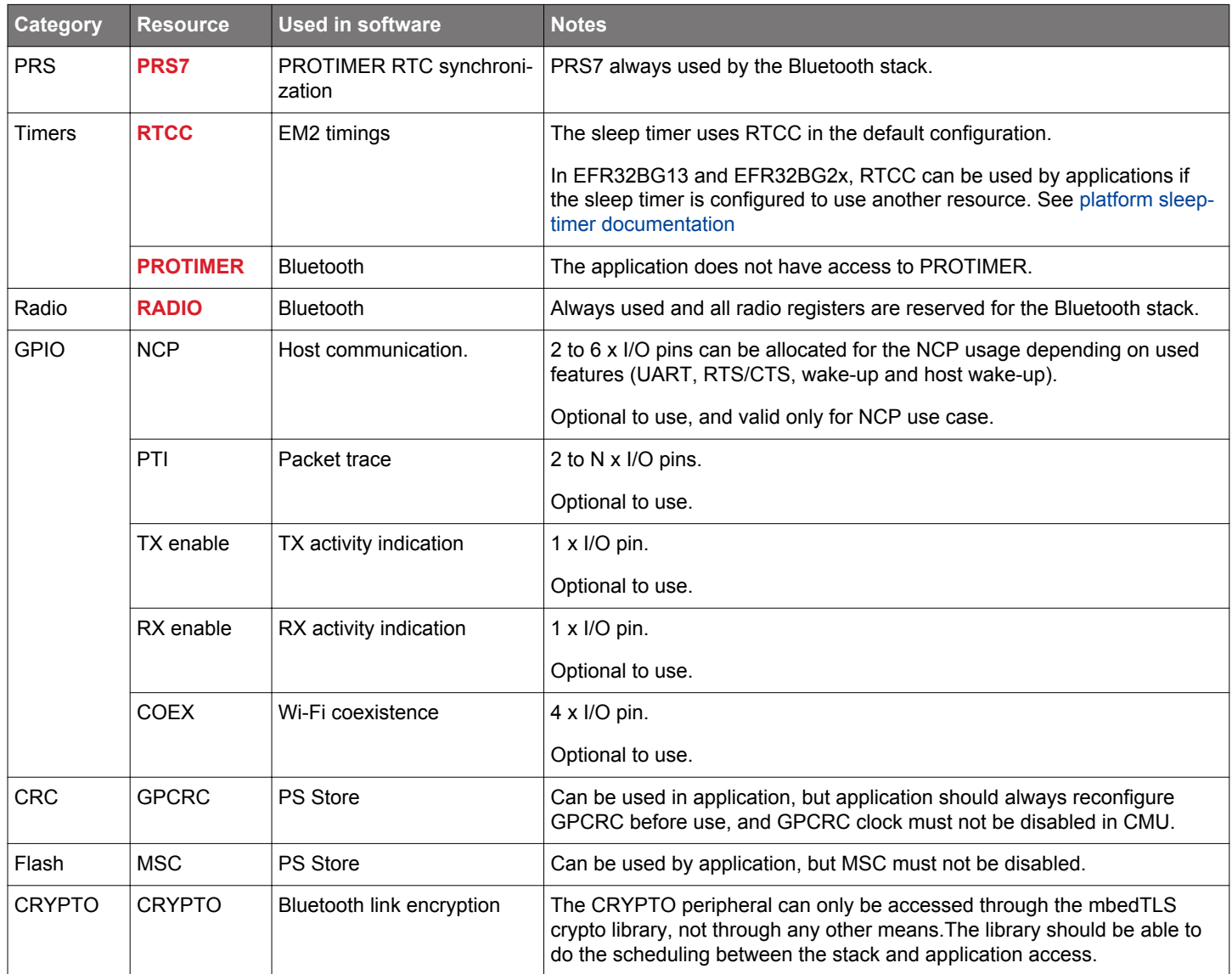

## <span id="page-26-0"></span>**7.1 Flash**

The application and Bluetooth stack are executed from the flash memory. The flash can be split into blocks for the bootloader, the Bluetooth AppLoader, application + Bluetooth stack, and non-volatile memory, as shown in the following figure.

- The bootloader is essential to enable Bluetooth stack and application upgradeability. The bootloader has been designed to be future-proof for bootloader improvements and feature additions. On devices with separate bootloader flash the bootloader is located there.
- The Bluetooth AppLoader provides OTA upgradability for the application. This is an optional feature, but using it requires that the bootloader is also used.
- PS Store and NVM3 are a non-volatile data stores (NVM), where both the Bluetooth stack and the application can store permanent data, such as Bluetooth bonding keys, application configuration data, hardware configurations, and so on. These cannot be used simultaneously. PS Store is only supported on Series 1 devices.
- The application is located between the Bluetooth AppLoader and NVM. The Bluetooth stack is a library that is linked with the application. The Bluetooth stack includes the actual Bluetooth firmware, including link layer, GAP, SM, ATT. and GATT layers.
- The user data page is used for storing manufacturing tokens. On EFR32BG2X devices it is located at end of main flash.

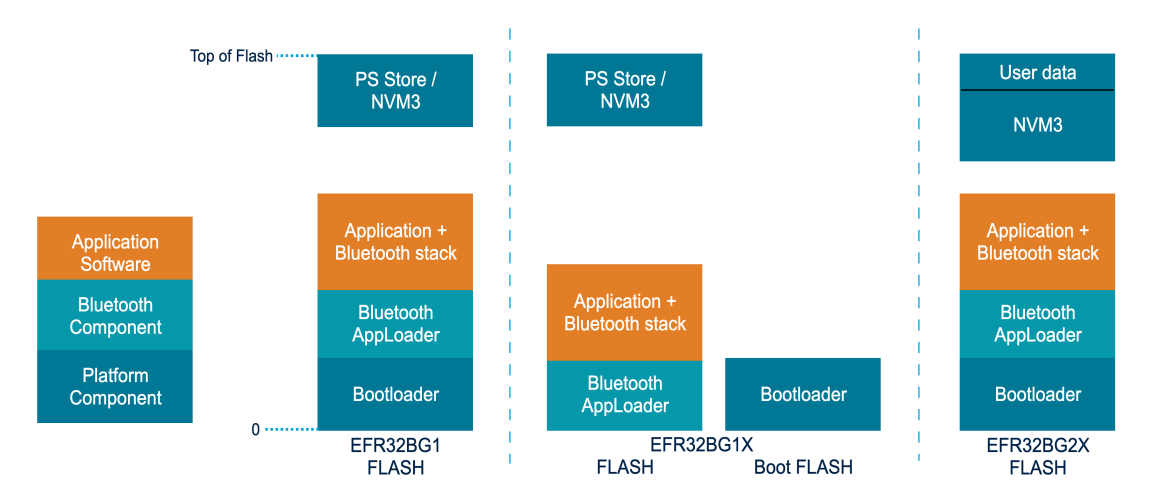

**Figure 7.1. Flash Usage With and Without Separate Bootloader Flash**

The following table shows the flash usage for each block. The estimates can vary between use cases, configurations, application resources, or SDK version.

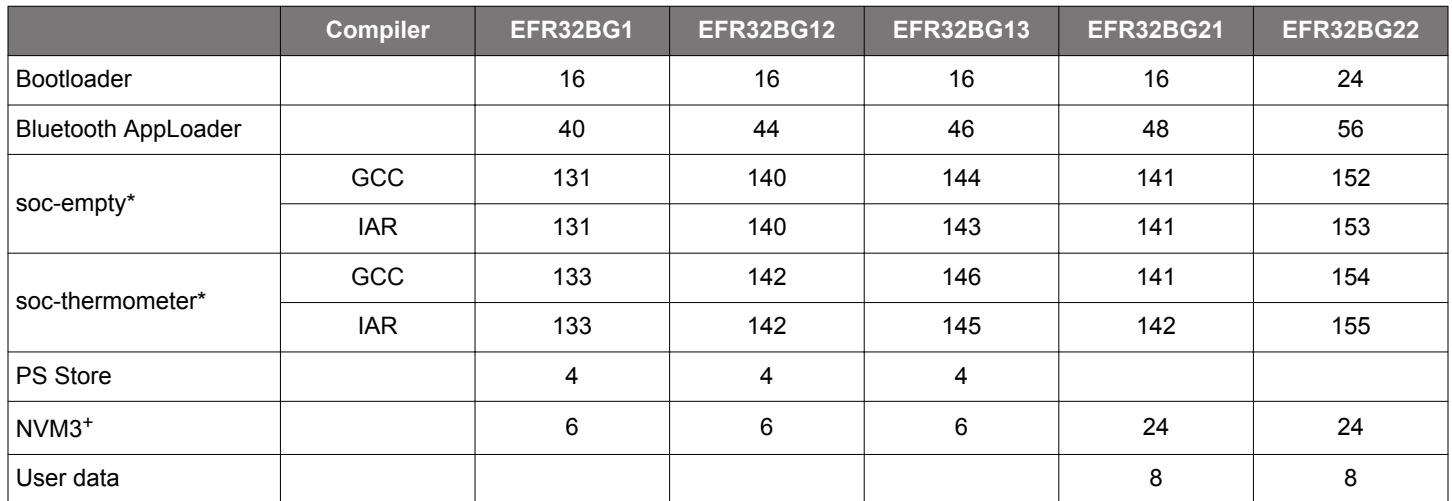

\**soc-empty* and *soc-thermometer* are example applications provided in the Bluetooth SDK. They are compiled with high size optimizations. GCC uses the -Os flag, and IAR the -Ohz flag.

<sup>+</sup>NVM3 is an alternative to PS Store. They cannot be used simultaneously. NVM3 requires a minimum of 3 flash pages, and that is the default configuration in the Bluetooth sample applications in the SDK. Please refer to *AN1135: Using Third Generation Non-Volatile Memory (NVM3) Data Storage* for further information about NVM3.

#### <span id="page-27-0"></span>**7.1.1 Optimizing Flash Usage**

#### **Dead code elimination**

Bluetooth stack libraries are designed to benefit from the linker's dead code elimination optimization. With this optimization all unused code will be removed from application.

To fully utilize this optimization feature, it is important not to call any function that is not needed for application. These include all initialization functions for the Bluetooth stack.

## **Selective Initialization of Bluetooth Stack Components**

**gecko\_init()** function automatically initializes each stack component. For more selective initialization, **gecko\_stack\_init()** must be used. Then each required stack component is invidually initialized. For more information, see section [4.2 Bluetooth Configuration with](#page-16-0) [gecko\\_stack\\_init\(\).](#page-16-0)

#### **7.2 Linking**

The Bluetooth stack is delivered as a set of library files. The application links the Bluetooth stack libraries with the rest of application. The linker will then create an ELF-file, which contains the application code and data ready to be loaded into flash.

For generating OTA DFU files, the application's code and data must be linked into their own section in the ELF-file. This is automatically done with the linker files provided with Bluetooth stack.

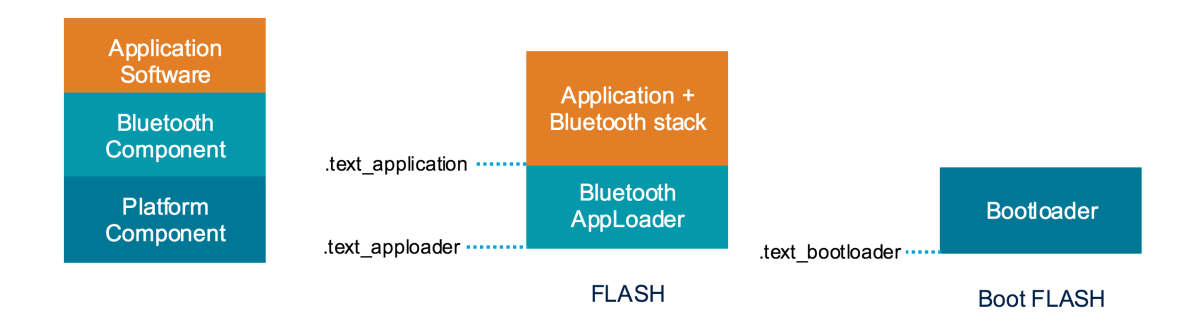

**Figure 7.2. Sections Defined in the Linker File and Their Placement**

The linker file defines two memory areas, one for main flash and one for bootloader flash. If no separate bootloader flash exists, the linker file reserves some memory from main flash for the bootloader. Bluetooth AppLoader is placed at the beginning of main flash and the application with all libraries start from the next free flash page.

For more information on the OTA updates and how to enable them, please refer to *UG266: Silicon Labs Gecko Bootloader User's Guide* and *AN1086: Using the Gecko Bootloader with Silicon Labs Bluetooth Applications*.

#### <span id="page-28-0"></span>**7.3 RAM**

The Bluetooth stack reserves part of the RAM from the Wireless Gecko and leaves the unused RAM for the application.

RAM consumption of the Bluetooth functionality is divided into:

- Bluetooth stack
- Bluetooth connection pool
- Bluetooth GATT database
- C STACK
- C HEAP

The following table shows the details of RAM usage. Please note that following numbers are indicative and measured in a typical use case when most of the features are enabled. Customers can optimize RAM usage by disabling unused features and changing configurations.

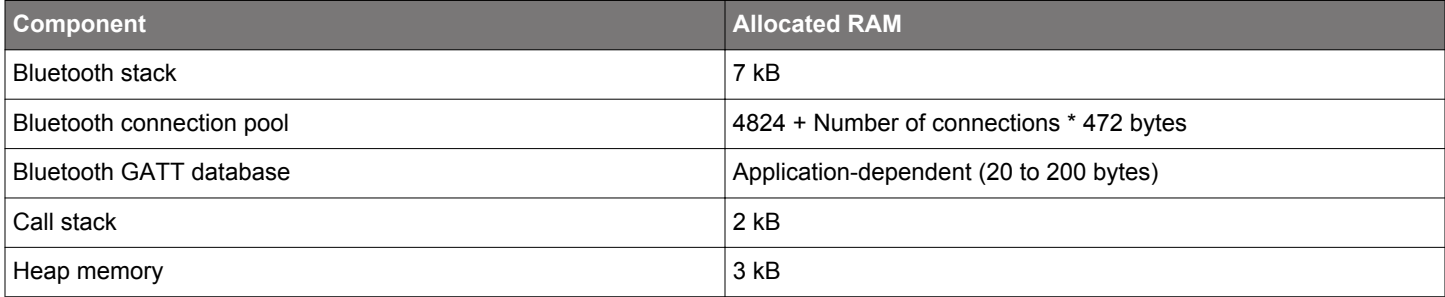

#### **7.3.1 Bluetooth Stack**

The Bluetooth stack requires at least 7 kB RAM. It includes Bluetooth stack software with low-level radio drivers and the application programming interface.

#### **7.3.2 Bluetooth Connection Pool**

The Bluetooth stack uses its own static memory pool for dynamic memory allocation. The size of the allocated memory pool depends on the number of parallel connections. The number is set with the .bluetooth.max\_connections parameter in the gecko\_init() function.

*Bluetooth Connection Pool Size = 4824 + Number of connections \* 436 bytes*

#### **7.3.3 Bluetooth GATT Database**

The Bluetooth GATT database uses RAM. The amount of RAM used depends on the user-defined GATT database and cannot be generalized. All characteristics with write enabled use as much RAM as their length defined. Plus, every attribute in GATT needs a few bytes of RAM for maintaining the Attribute permissions. Typical RAM usage is approximately 20 to 200 bytes.

## **7.3.4 Call Stack**

The Bluetooth stack requires at least a 1.5 kB call stack to be reserved from RAM. Application developers must allocate RAM for the application call stack on top of the 1.5 kB required by the stack.

Location of the call stack size definition depends on the compiler and startup files. The default call stack size is 2 kB. This can be overridden by the following command line options:

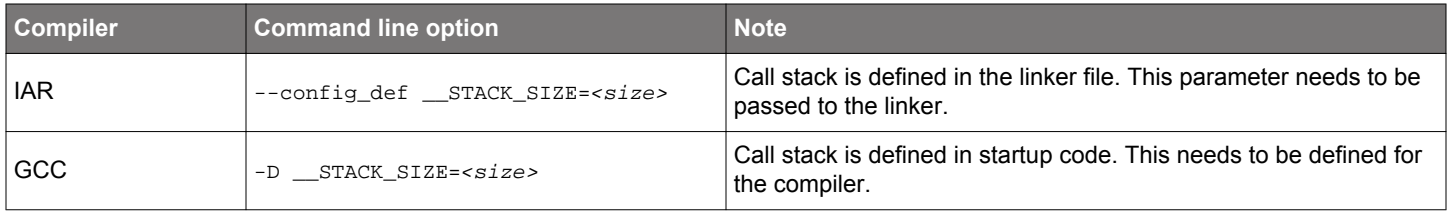

#### <span id="page-29-0"></span>**7.3.5 Heap memory**

Heap memory must be reserved based on application requirements. The Bluetooth stack mostly requires heap memory for asymmetric encryption operations using the elliptic curve algorithms during Bluetooth pairing. Additionally the Bluetooth stack uses some heap memory for its internal communication between components, as well as sending BGAPI events to the application.

The location of the heap size definition depends on the compiler and startup files. Minimum heap size is 3328 (0xD00) bytes, which is also the default value. This can be overridden by the following command line options:

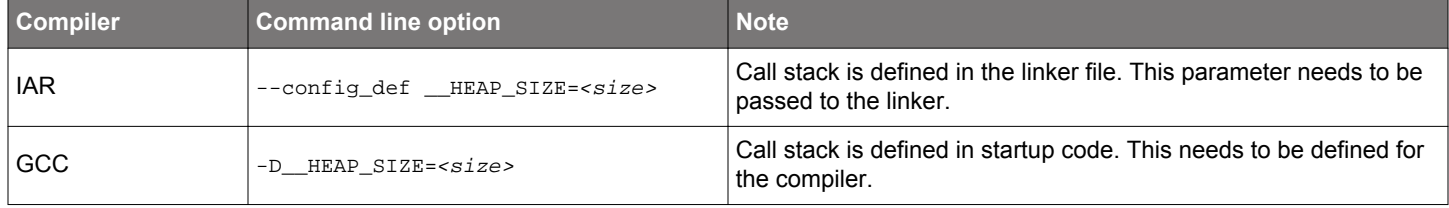

## <span id="page-30-0"></span>**8. Application ELF-file**

ELF (Executable and Linkable Format) is a standard file format for executable files. This chapter describes the sections in the ELF file related to the application and the Bluetooth stack.

Some linkers provide output describing the consumed flash, but what it contins is not obvious. A Bluetooth project might contain a bootloader and the Bluetooth AppLoader, and the device might have separate flash for the bootloader. The ELF-file provides exact information about RAM and flash usage.

Simplicity Studio provides the GCC toolchain, which contain command line tool *objdump*. This tool can be used to get section information from the ELF-file.

*objdump* requires input ELF-file. If the parameter -h is used, *objdump* dumps the section header information.

#### **IAR**

Calling *objdump* from the command line for an example application:

arm-none-eabi-objdump -h IAR\ ARM\ -\ Default/soc-thermometer-iar-mg1p.out

*objdump* then gives the following output:

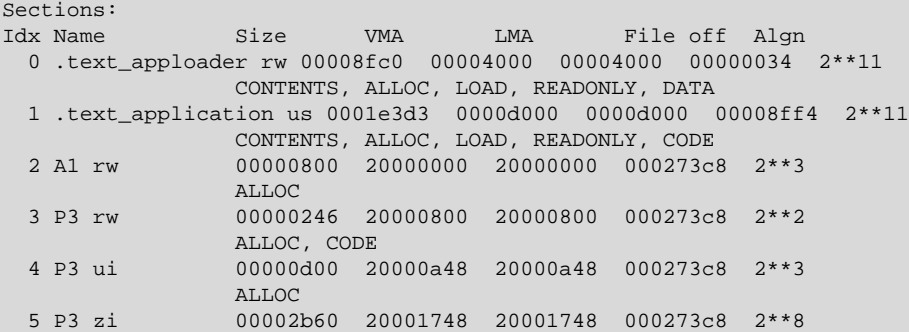

.text\_apploader contains the Bluetooth AppLoader.

.text\_application contains the application code and read-only data. Size of the application in this example is 0x1e3d3 in hexadecimal, and 123859 bytes in decimal.

Refer to IAR documentation for description of the remaining sections.

#### **GCC**

Calling *objdump* from the command line for an example application:

arm-none-eabi-objdump -h GNU\ ARM\ v4.9.3\ -\ Default/soc-thermometer-gcc-mg1p.axf

#### *objdump* then gives the following output:

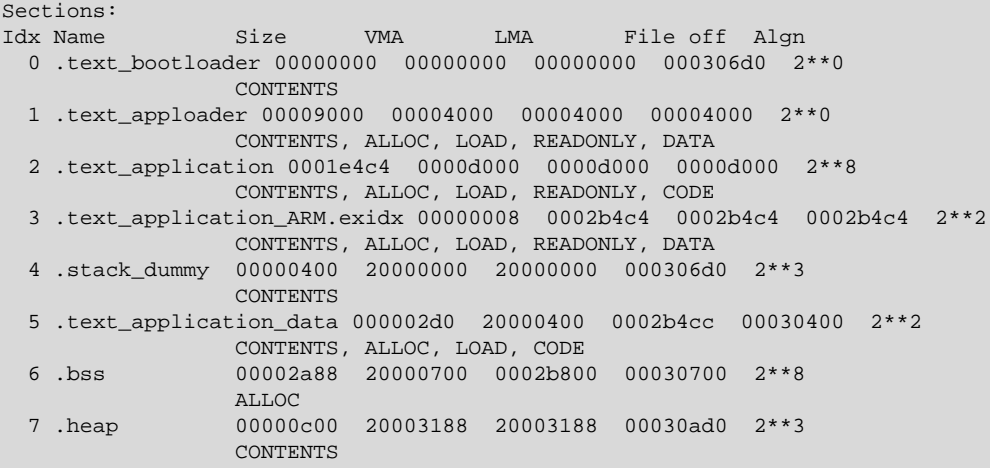

.text\_bootloader contains the bootloader. In this example it is loaded separately, and the section is empty.

.text\_apploader contains the Bluetooth AppLoader.

.text\_application contains the application code and read-only data. The size of the application in this example is 0x1e3c3 in hexadecimal and 124100 bytes in decimal.

.text\_application\_ARM.exidx is used for debugging

- .stack\_dummy is a placeholder section for the call stack.
- .text\_application\_data is the RAM section for initialized variables.
- .bss is the RAM section for uninitialized variables.
- .heap is the RAM section for heap.

Refer to GCC documentation for a description of the remaining sections.

## <span id="page-32-0"></span>**9. Documentation**

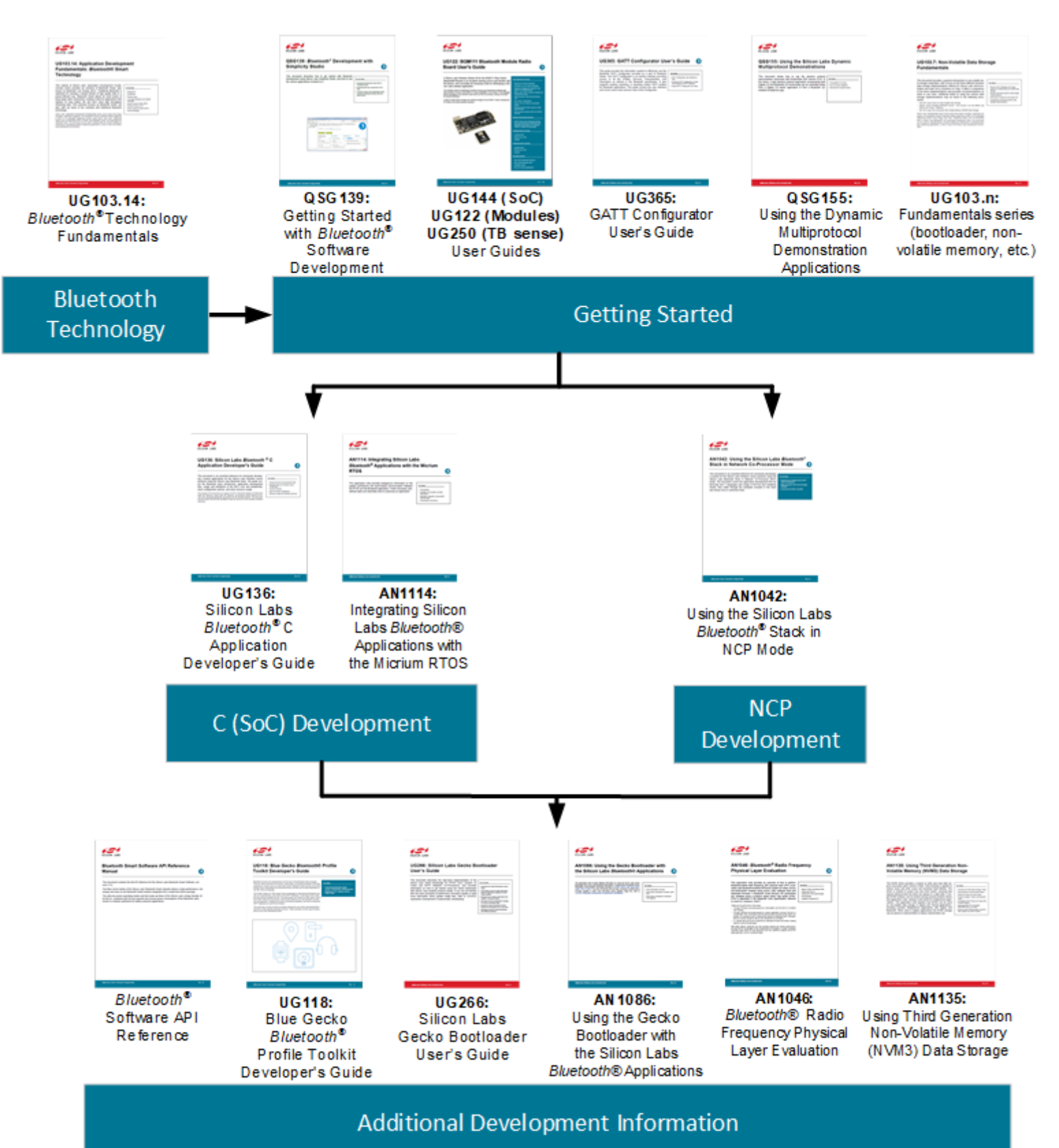

**silabs.com** | Building a more connected world. Rev. 2.1 | 33

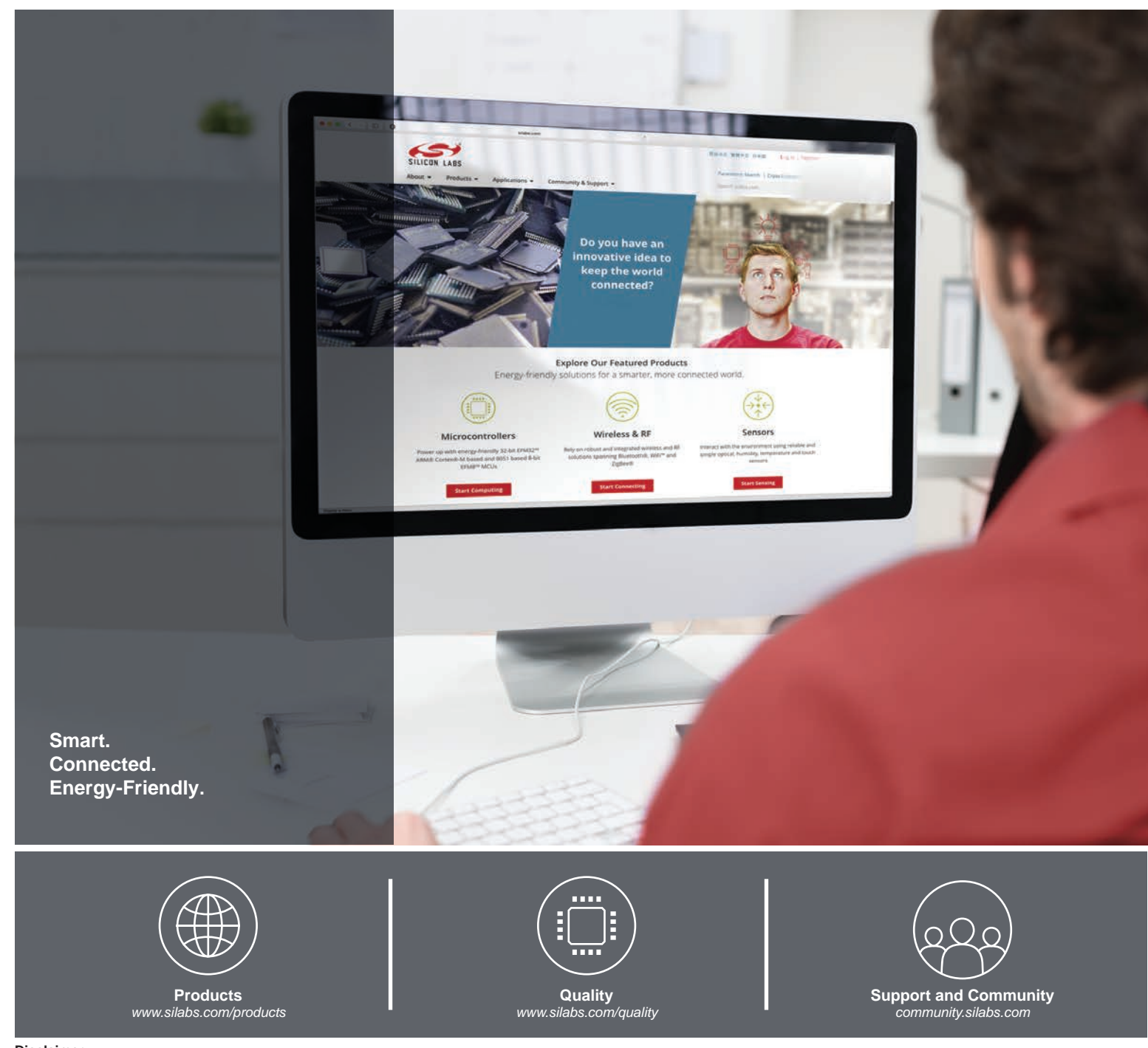

#### **Disclaimer**

Silicon Labs intends to provide customers with the latest, accurate, and in-depth documentation of all peripherals and modules available for system and software implementers using or intending to use the Silicon Labs products. Characterization data, available modules and peripherals, memory sizes and memory addresses refer to each specific device, and "Typical" parameters provided can and do vary in different applications. Application examples described herein are for illustrative purposes only. Silicon Labs reserves the right to make changes without further notice to the product information, specifications, and descriptions herein, and does not give warranties as to the accuracy or completeness of the included information. Without prior notification, Silicon Labs may update product firmware during the manufacturing process for security or reliability reasons. Such changes will not alter the specifications or the performance of the product. Silicon Labs shall have no liability for the consequences of use of the information supplied in this document. This document does not imply or expressly grant any license to design or fabricate any integrated circuits. The products are not designed or authorized to be used within any FDA Class III devices, applications for which FDA premarket approval is required, or Life Support Systems without the specific written consent of Silicon Labs. A "Life Support System" is any product or system intended to support or sustain life and/or health, which, if it fails, can be reasonably expected to result in significant personal injury or death. Silicon Labs products are not designed or authorized for military applications. Silicon Labs products shall under no circumstances be used in weapons of mass destruction including (but not limited to) nuclear, biological or chemical weapons, or missiles capable of delivering such weapons. Silicon Labs disclaims all express and implied warranties and shall not be responsible or liable for any injuries or damages related to use of a Silicon Labs product in such unauthorized applications.

#### **Trademark Information**

Silicon Laboratories Inc.®, Silicon Laboratories®, Silicon Labs®, SiLabs® and the Silicon Labs logo®, Bluegiga®, Bluegiga Logo®, ClockBuilder®, CMEMS®, DSPLL®, EFM®, EFM32®, EFR, Ember®, Energy Micro, Energy Micro logo and combinations thereof, "the world's most energy friendly microcontrollers", Ember®, EZLink®, EZRadio®, EZRadioPRO®, Gecko®, Gecko OS, Gecko OS Studio, ISOmodem®, Precision32®, ProSLIC®, Simplicity Studio®, SiPHY®, Telegesis, the Telegesis Logo®, USBXpress®, Zentri, the Zentri logo and Zentri DMS, Z-Wave®, and others are trademarks or registered trademarks of Silicon Labs. ARM, CORTEX, Cortex-M3 and THUMB are trademarks or registered trademarks of ARM Holdings. Keil is a registered trademark of ARM Limited. Wi-Fi is a registered trademark of the Wi-Fi Alliance. All other products or brand names mentioned herein are trademarks of their respective holders.

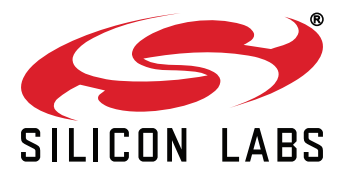

**Silicon Laboratories Inc. 400 West Cesar Chavez Austin, TX 78701 USA**

## **http://www.silabs.com**